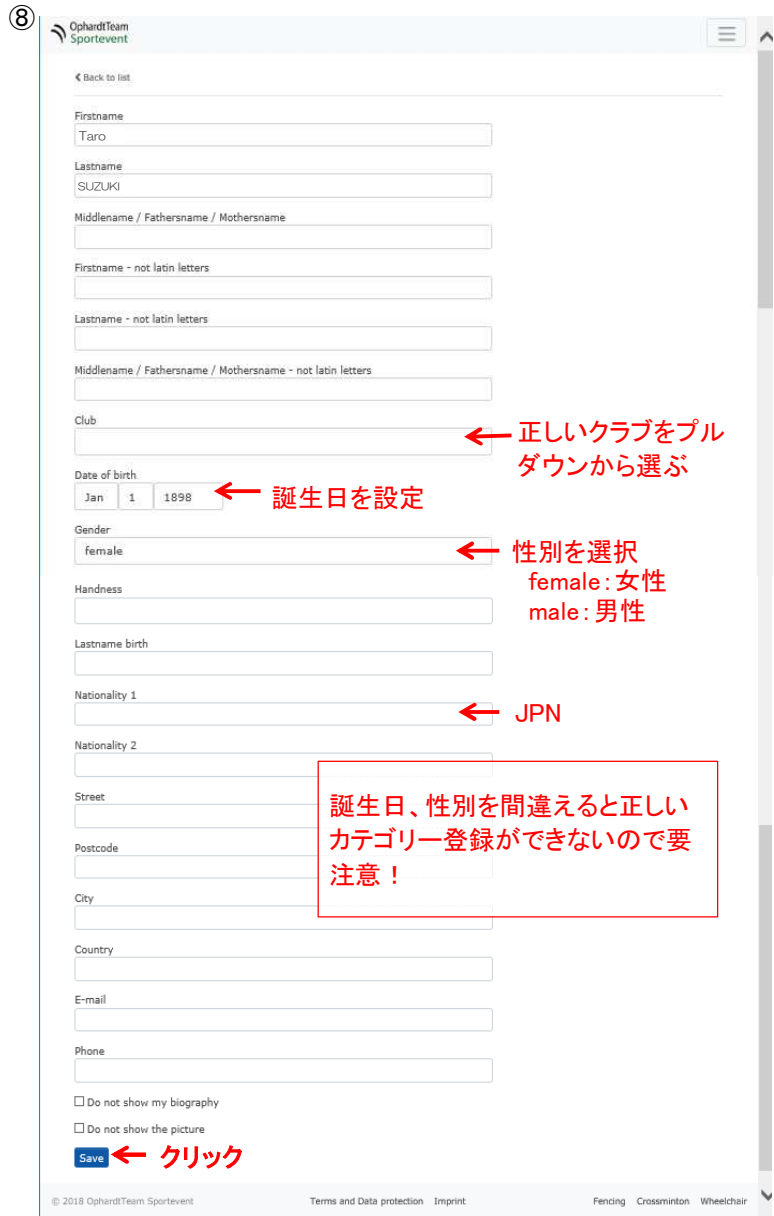

⑨IDをセレクトする(画面右下の「Select your function」の自分の名前が表示されている〇をクリックする)

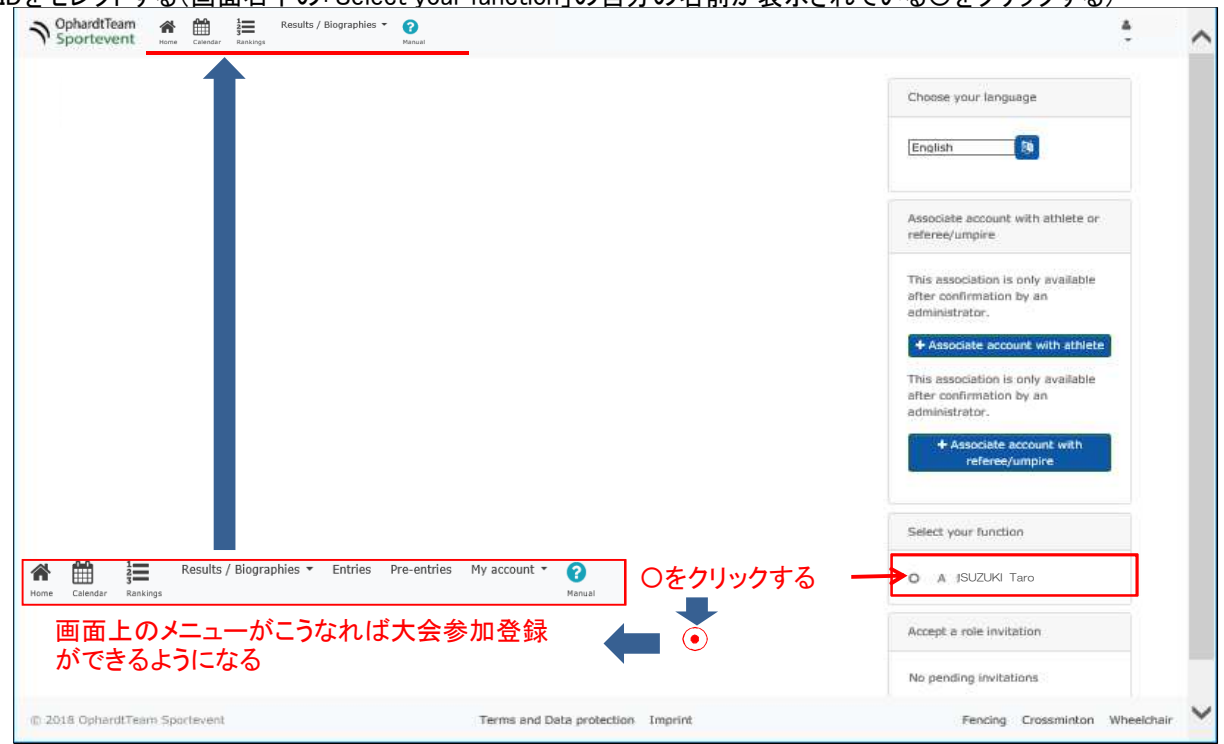